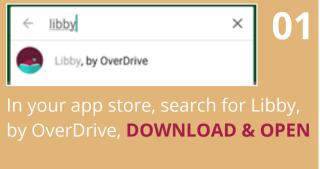

04

and click

NEXT to

enter the

library!

< Librar

Compatibility

Availability

Search Within Results...

Place Hold

Sort By

Preferences

A Game of Thrones

George R. R. Martin

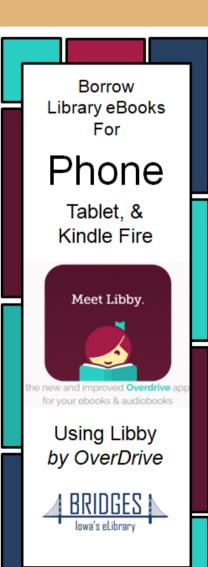

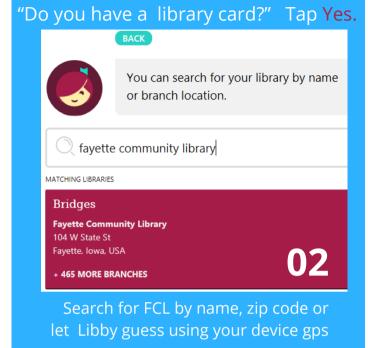

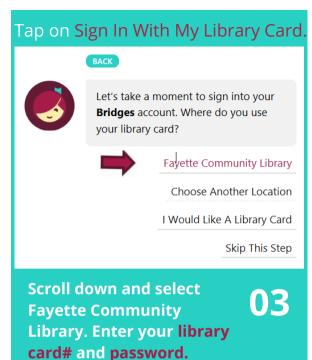

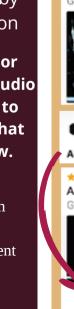

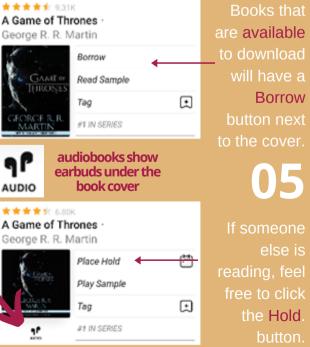

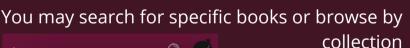

1 of 3 >

Everything >

Relevance >

Refine =

**Use Preferences or** Refine to indicate audio or ebook only, or to search for items that are Available Now.

Preferences change the settings for every search you do, while Refine changes only your current list of search results.

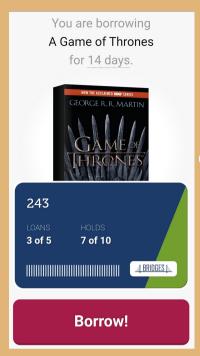

Make sure to click BORROW on the next screen to begin your download.

You can change your download settings from your SHELF.

ACTIONS

From here you may choose to OPEN BOOK to begin reading or keep browsing for more books!

07

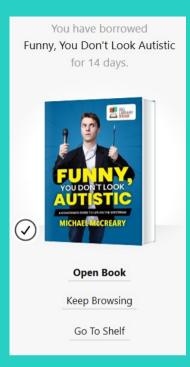

## Things to watch for:

Look in the corner for the
Libby icon to find your
notification preferences and
more settings. Also look for an
ACTIONS button on certain
screens.

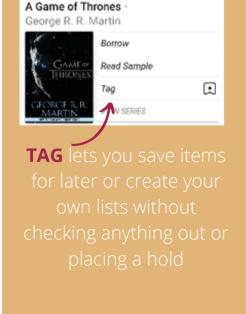

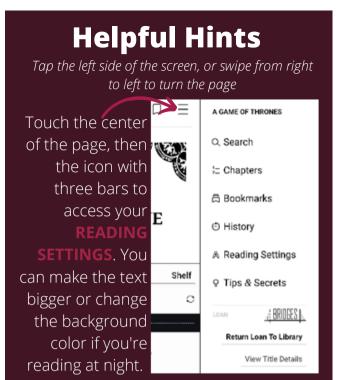

## Check Tips & Secrets for more!!

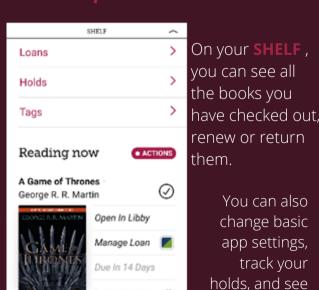

Shelf

Library

tons of toher

information